# *myAvatar* – Basic Data Entry

Avatar Support Team
October 2012

PSCH Inc. 142-02 20th Ave. Flushing, NY 11351

## Entry of basic information

Names LASTNAME, FIRST MI

LAST, FIRST JR

no spaces before or after the

comma

SSN 321-45-9876

Zip Code 12345-6789

Phone Number (213) 564-7890 preferred

Date MM/DD/YYYY preferred

Time HH:MM AM (or PM) preferred

Dollar amounts Enter whole dollar amounts without the decimal.

Enter incremental dollar amounts with decimal and

cents amount. Dollar sign, spaces and commas are

not required.

### Date fields

All date fields are presented as in the example below:

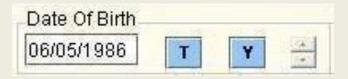

- Where the format is : mm/dd/yyyy.
- T -- Today
- Y -- Yesterday
- Sliders change the date up or down, one day at a time.

Or, you can double-click in the date field to call up a calendar:

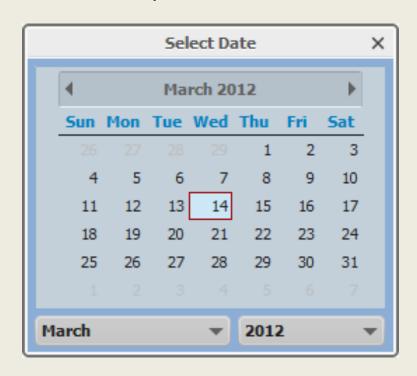

### Time fields

All time fields are presented as in the example below:

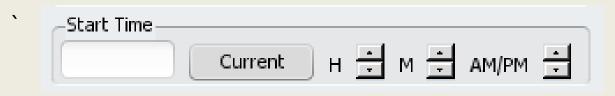

note – colon separators

- Where the format is -- hh:mm:ss. e.g. 9:15 a.
- Sliders change the hours /minutes up or down. And change between "AM/PM"
- "Current" enters the current clock time.

If you make an error entering the time, (e.g. "900" without the colon separator), you will get an error message reminding you of the correct format.

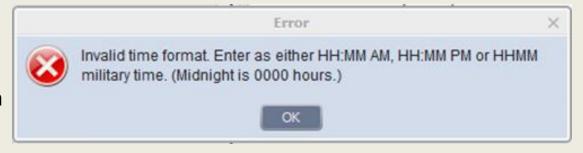

## Selecting from a drop-down box

Avatar uses drop-down boxes to select from dictionaries.

This help to reduce errors.

Example, for selecting a state.

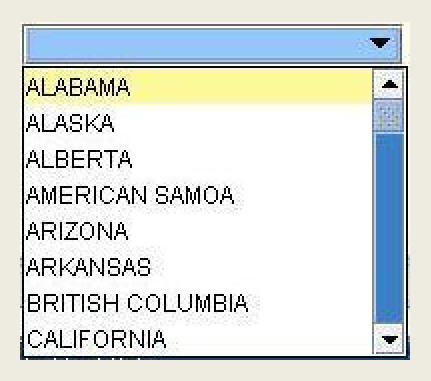

## Field labels

| Field Label Color         | Means                                                                                                    |
|---------------------------|----------------------------------------------------------------------------------------------------|
| Black                     | Information is optional                                                                                                    |
| Red                       | Information is required. The system will not allow you to file your forms without this data item.                                                                          |
| Grayed out not accessible | Information will be defaulted in from another area in <i>myAvatar</i> . Although in some instances these may not fill in until a selection is made in an associated field. |

# If you need additional assistance, please contact:

Who? Help-Desk

or the HIS Trainer

How? Go to online.psch.org

and click on the IT HelpDesk link

or call (718) 559-0559

HIS Trainer: 718-559-0558